# adaptTo()

#### APACHE SLING & FRIENDS TECH MEETUP 2 - 4 SEPTEMBER 2019

#### AEM Screens: Where Web Meets Reality Vitaly Tsaplin, Adobe

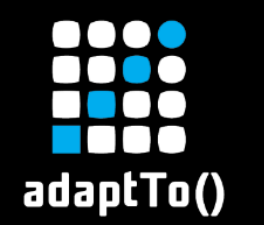

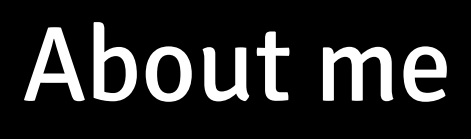

## Vitaly Tsaplin

- Computer Scientist @ Adobe
- **Example 2 Core developer of AEM Screens**

[http://tsaplin.com](http://tsaplin.com/) <https://linkedin.com/in/vtsaplin> <https://github.com/vtsaplin>

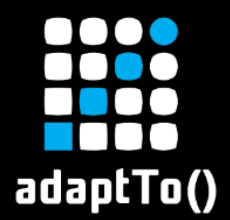

## The Golden Circle

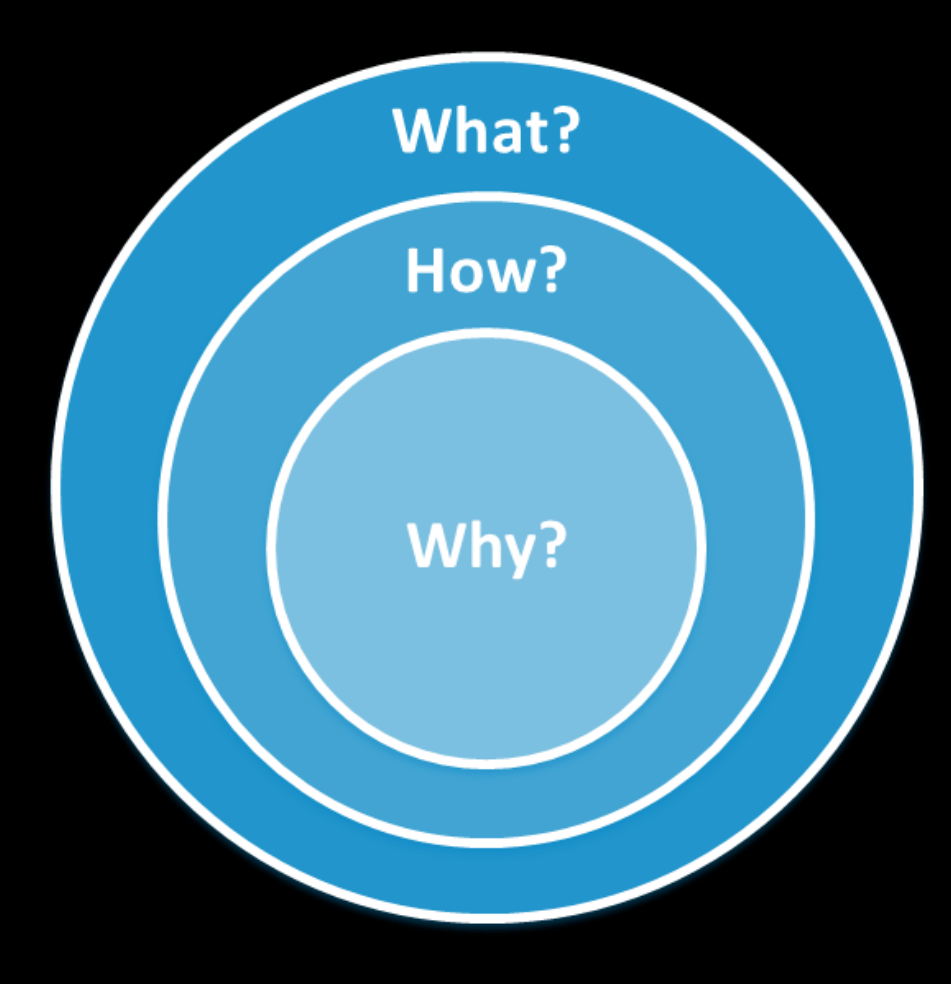

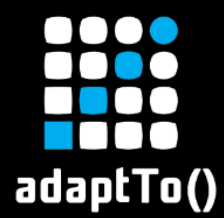

#### What is AEM Screens?

## **Digital Signage** Solution from Adobe

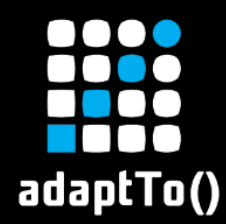

## **E** Built in AEM addon

- **Exercise on top of AEM Sites**
- AEM 6.3 and upwards

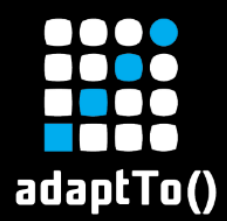

## What is Digital Signage?

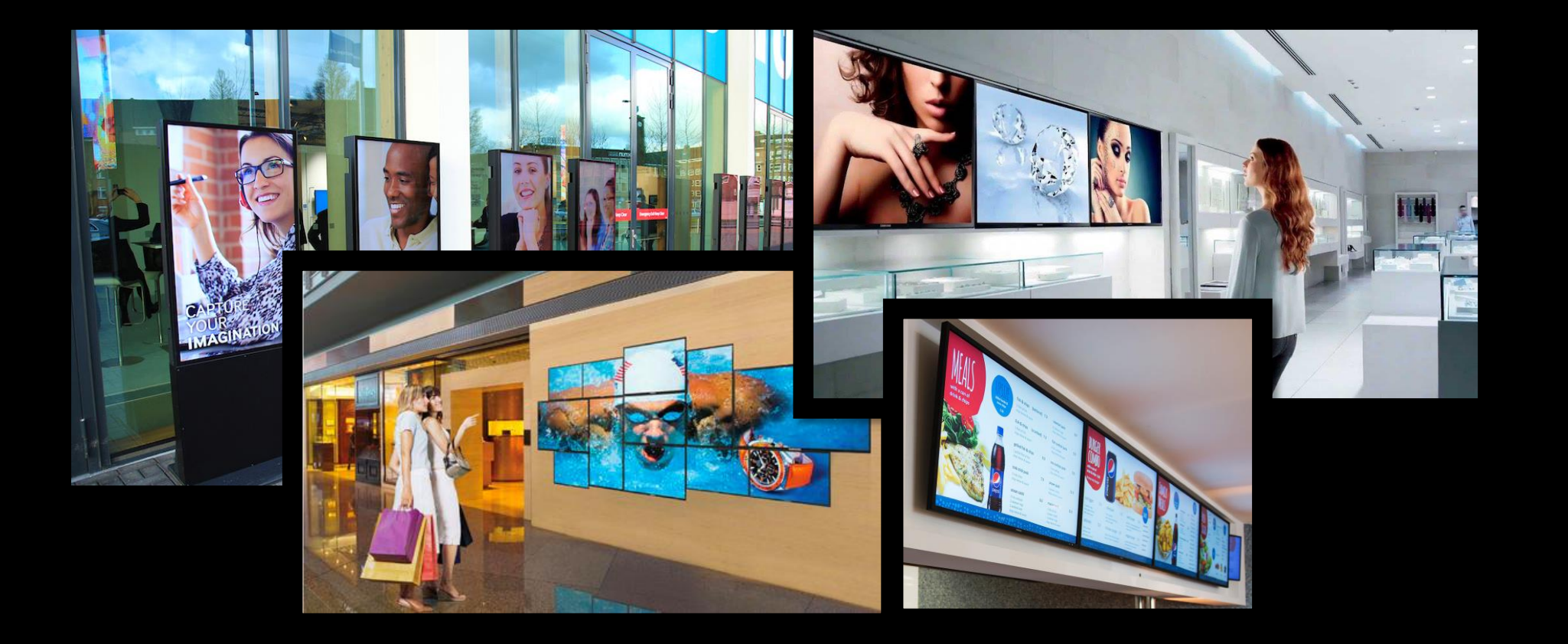

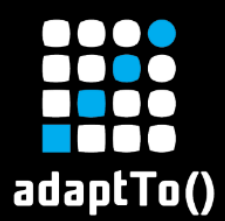

## What is Digital Signage?

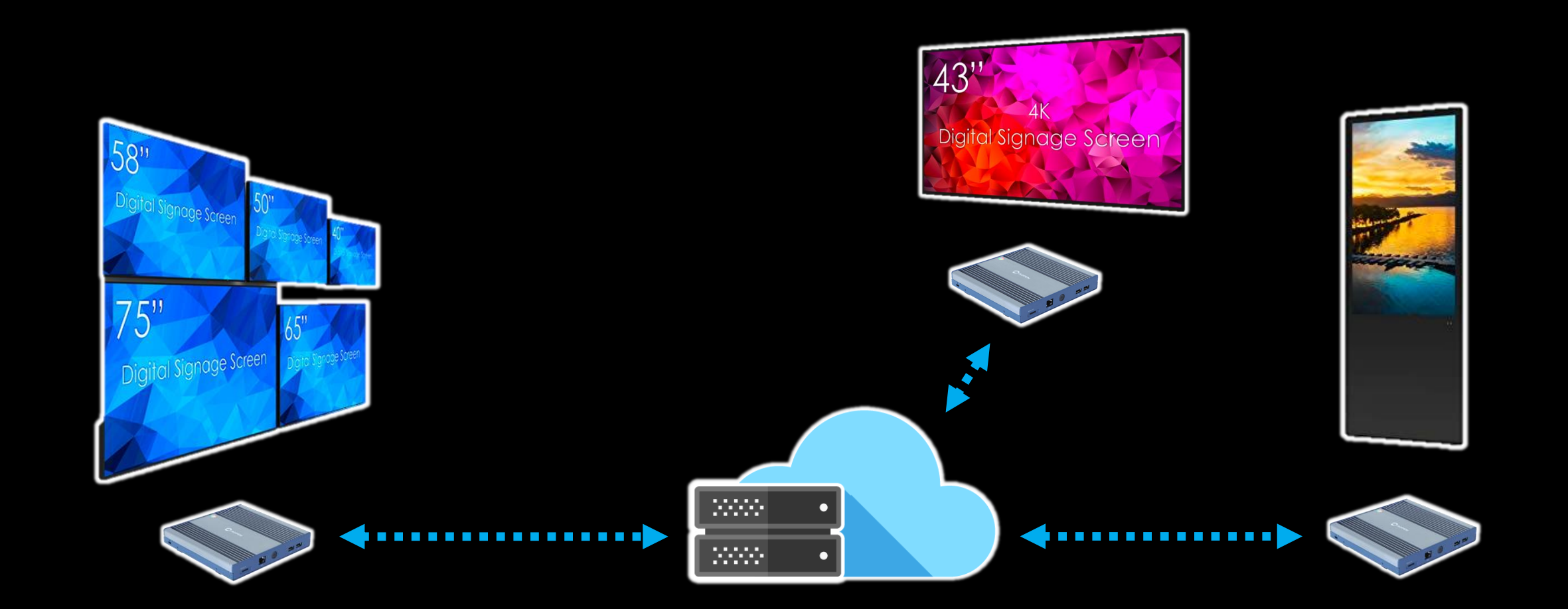

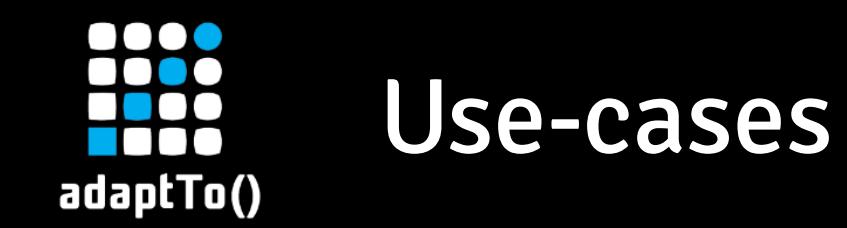

- **E** News, weather, traffic information
- Corporate messages, event announcements
- **EXPRED Product information, pricing, photos, etc.**
- **Example building, advertising and promotion**
- Influencing product or brand decision-making
- **Enhancing customer experience**

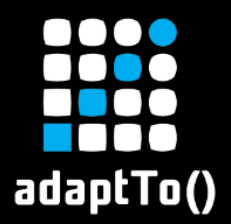

## The player hardware

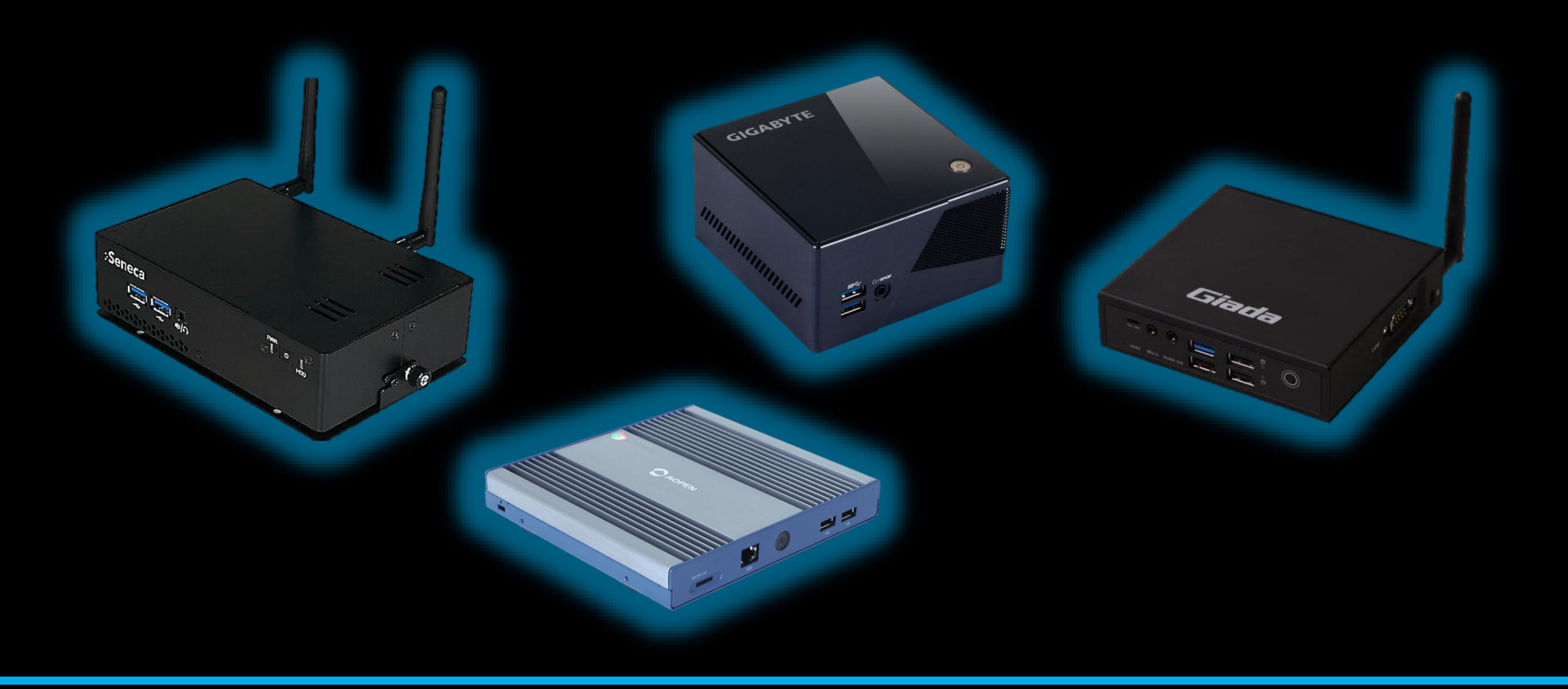

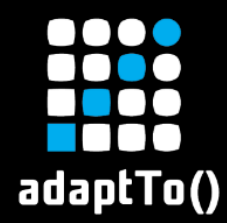

## Brief history of Screens

- Started as Project Context in 2012
- **EXTERGHT THE AEM team took over the concept in late 2014**
- **EDEC 2019 FEW AVENUE** Adobe Marketing Summit during the Keynote

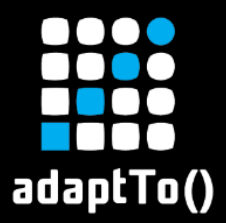

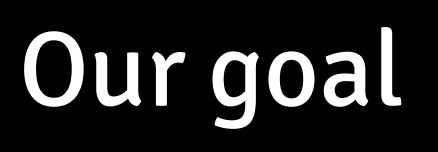

## Differentiate by bringing online experiences to physical places

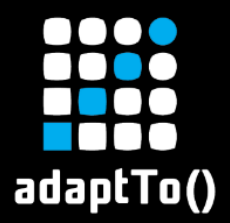

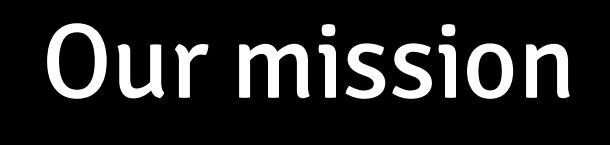

## Bring customer and clients worldwide closer together by providing the best digital signage solution

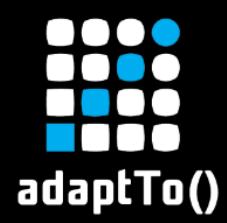

## Brands who love us

- Hugo Boss
- Optus
- Caesars
- VW
- **Whirlpool**

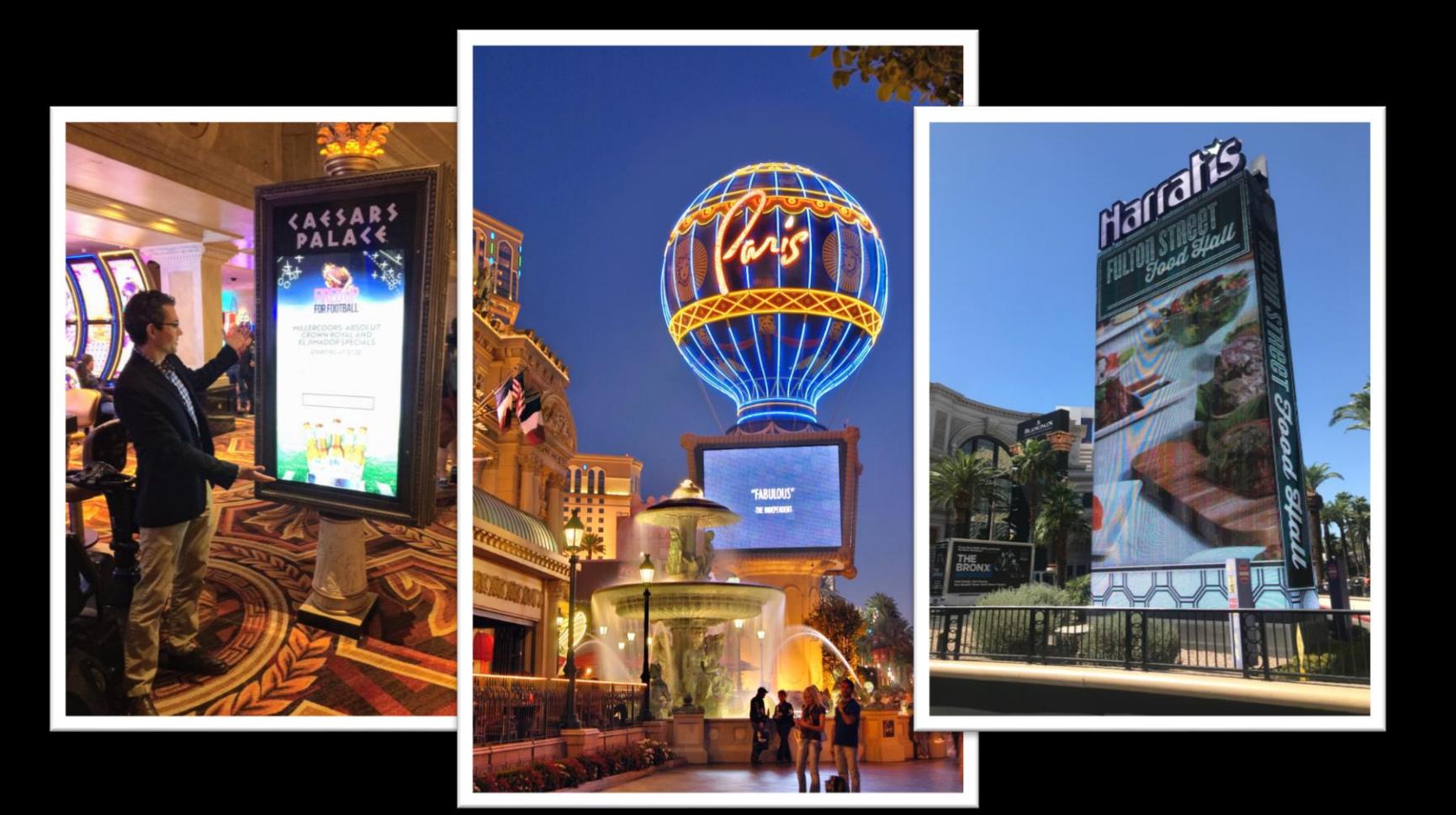

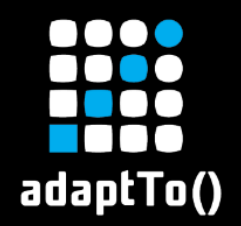

## Key features

- OOTB slideshow component
- **EXECTE ASSIGNMENT and scheduling**
- Context-aware and targeted experiences
- **E** Offline playback
- **E** Analytics integration
- **Example device management**

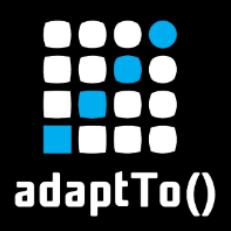

## Architecture

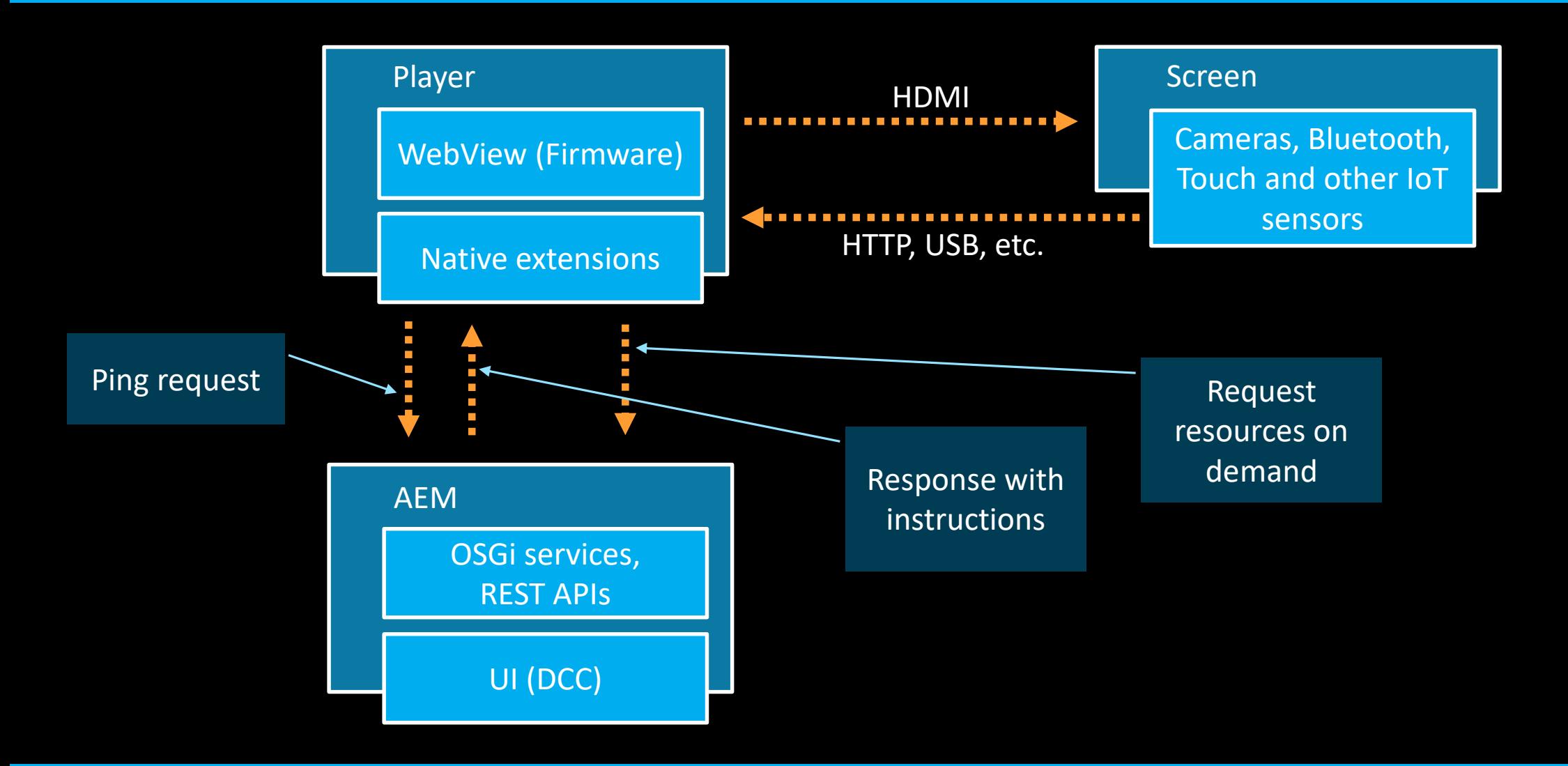

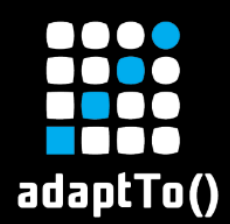

## Technology stack

- Cross-platform browser player
	- HTML5
	- $\blacksquare$  ES6
- Native players
	- Cordova (Android)
	- **Electron (Windows)**
	- $\blacksquare$  Chrome OS [Demo](http://localhost:4502/)

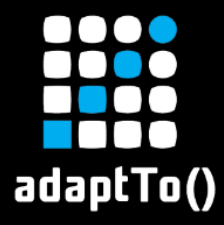

#### Developing for AEM Screens

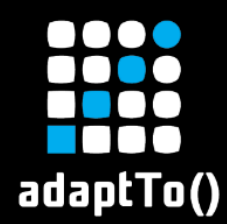

■ Need to be embeddable in the sequence channels to generate slideshows **EXEQuire two different renderings depending on** authoring mode

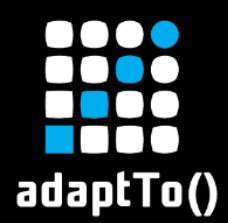

#### Custom components

#### ■ In the content:

sling:resourceSuperType="**foundation/components/parbase**"

## **E In component.html:**

<sly data-sly-test.production="**\${wcmmode.preview || wcmmode.disabled}"**  data-sly-include="**production.html**" /> <sly data-sly-test="**\${!production}**" data-sly-include="**edit.html**" />

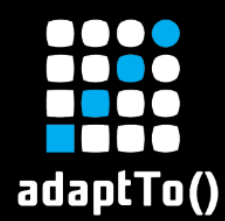

## Custom client libraries

- **cq.screens.components** styles and scripts that are **shared**
- **cq.screens.components.edit** styles and scripts that are only used in **edit** mode
- **cq.screens.components.production** styles and scripts that are only used in **production** mode

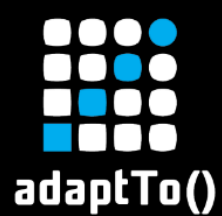

## Adding files to offline cache

## <offline-config> <custom-js **type="copy" path="path/to/the/files"** targetRootDirectory="www"/> </offline-config>

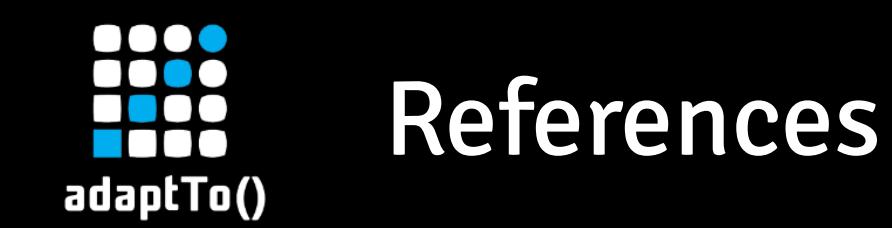

- https://helpx.adobe.com/experience[manager/6-5/screens/user-guide.html](https://helpx.adobe.com/experience-manager/6-5/screens/user-guide.html)
- <https://download.macromedia.com/screens/>
- [https://github.com/Adobe-Marketing-](https://github.com/Adobe-Marketing-Cloud/aem-screens-howto)Cloud/aem-screens-howto

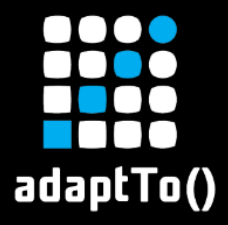

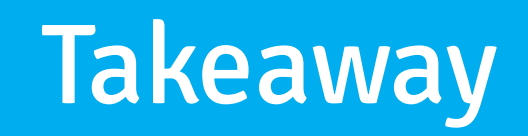

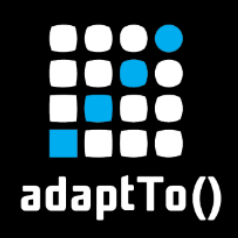

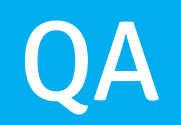